## BVS SC-\_1280Z00- -0\_0 SMART*CAMERA*

# Condensed Guide

# **BALLUFF**

## Introduction

This condensed guide applies to the following variants of the SMART*CAMERA*:

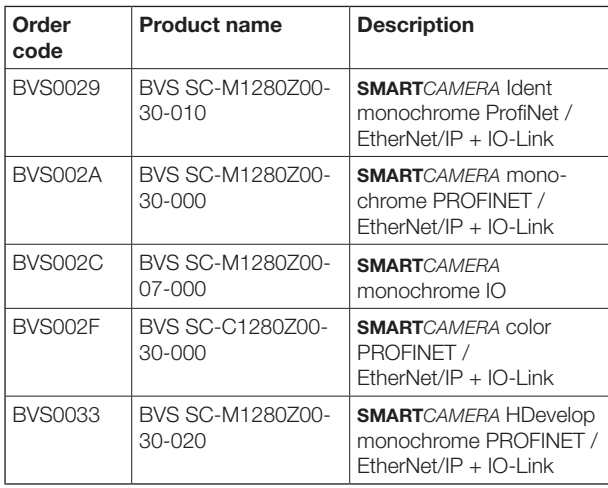

These Quick Start instructions apply only to the operation of the SMART*CAMERA* up to opening the BVS Cockpit configuration interface. At that point, you have access to the detailed operating instructions for the camera as well as to BVS Cockpit. Both set of instructions are also located on www.balluff.com

#### Note  $\mathbf i$

Safe operation requires that the operating instructions for the SMART*CAMERA* and the warning and safety instructions it contains must be read and observed.

## Note

 $\mathbf i$ 

The product contains programs covered under GPL. The source code can be downloaded from the Balluff homepage www.balluff.com in the product download section.

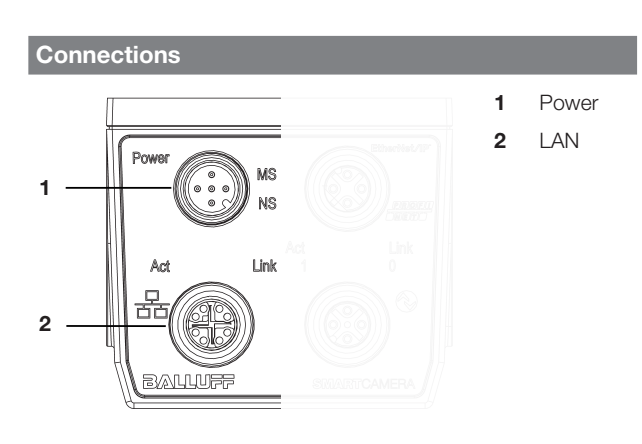

#### Connection Function

Power Voltage supply of SMART*CAMERA* two freely configurable I/O signals are also available.

work.

LAN **INTEGRALIAN** Integrates the **SMART**CAMERA in a local net-

### Pin assignment

#### Power

3

5-pin M12 plug, A-coded

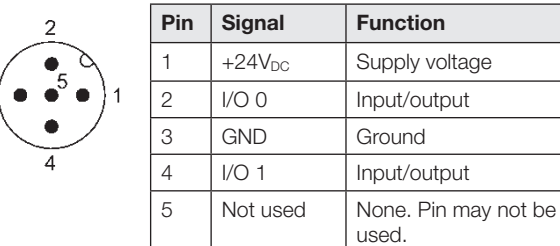

#### Note  $\mathbf{i}$

The digital sensor inputs correspond to the guideline concerning inputs, EN 61131-2,Type 3. The maximum load on any output is 100 mA. The total current of the module must not exceed 4 A per pin.

## LAN (Gigabit Ethernet)

8-pin M12 socket, X-coded

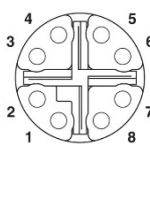

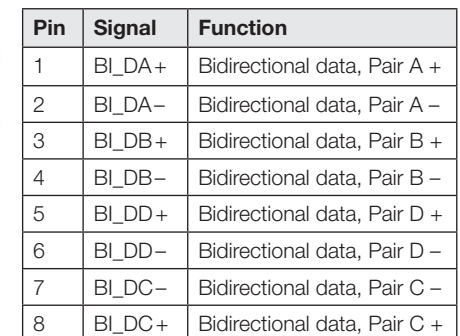

## **Startup**

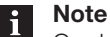

On delivery, the SMART*CAMERA* is ready for operation. The device's firmware is subject to continuous revision and increases the performance of the device. The current firmware version is located on www.balluff.com in the product download section.

Besides the SMART*CAMERA*, the following is required:

– Power cable (M12, 2 meters)

Type des.: BCC M415-0000-1A-003-PX0434-020 Ordering code: BCC032F

– Netzteil 24 V

 $= 24 V \pm 20 %$  LPS Class 2

– LAN-Kabel Gigabit Ethernet

Type des.: BCC M418-E818-8X0-723-PS58N9-020 Ordering code: BCC0HZK Requirements: at least category 5e in accordance with EIA/TIA-568. Transfer in accordance with 1000BASET/

100BASE-TX/10BASE-T is being supported.

#### Startup (continued)

#### – PC with web browser

Google Chrome version 32.0, Mozilla Firefox version 24.0, Microsoft Internet Explorer version 11 and above, Microsoft Edge version 40 and above.

#### Note  $\mathbf{i}$

JavaScript must be enabled in the web browser.

#### Step 1: Establishing a network connection with the SMART*CAMERA*

► Connect the SMART*CAMERA* via the LAN port with the network.

Depending on the network topology between computer and SMART*CAMERA*. different network settings must be made on the computer. The SMART*CAMERA* is shipped in DHCP mode.

In general, the network configuration of your computer is set to *Obtain IP address automatically*. For the firewall setting, Port 80 should be enabled.

The following network structures are possible:

- **SMART**CAMERA and PC are connected directly via a LAN cable.
- IP addresses are set automatically.
- **SMART**CAMERA and PC are in the same subnet of alocal network and a DHCP server is available for automatic IP assignment.

IP addresses are set automatically.

#### Note  $\mathbf i$

The connection via DHCP may take some time.

#### Step 2: Switching on the SMART*CAMERA*

► Now connect the power supply at the **Power** port with the power supply (24 V). *The* SMART*CAMERA starts up and is operational after approx. 30 seconds.*

The SMART*CAMERA* opens the most recently openedinspection program and is in the same process state itoccupied at switch-off.

#### Step 3: Opening the BVS Cockpit web interface

The SMART*CAMERA* is being configured via the BVS Cockpit.

The web interface is being opened and operated via web browser.

- 1. Record the serial number provided on the nameplate of the SMART*CAMERA.*
- 2. Open the web browser and enter the URL: http:// sc-*serialnumber*. Ersetzen Replace *serial number* with the number read in step 1 on the nameplate (e.g. 150800015de).
- 3. Confirm the entry. *The configuration interface is being opened.*

#### Startup (continued)

#### Step 4: Open the operating instructions

1. Click on the ? symbol on the icon bar at the top right.

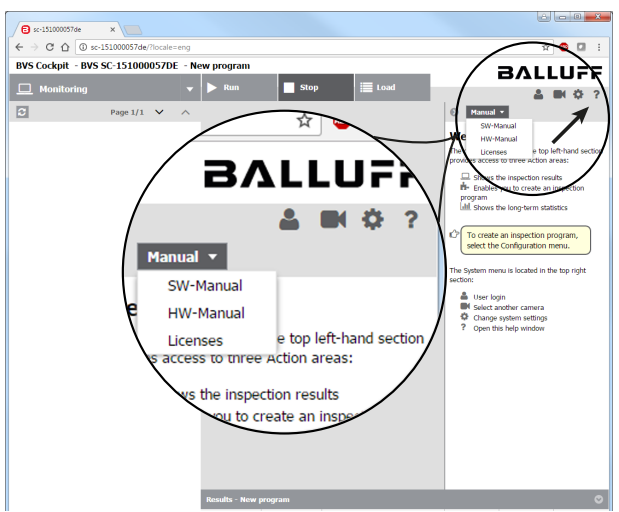

2. Click on the Manual tab and select Hardware Manual to display the operating instructions for the SMART*CAMERA*.

#### Note  $\mathbf i$

The manuals for the SMART*CAMERA* and for BVS Cockpit are also located on www.balluff.com.